## **Supportdaten erstellen**

(Stand: 12/2020)

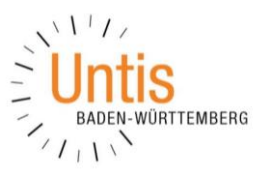

Im Rahmen unseres Supports ist es manchmal notwendig, Ihre Supportdaten zu erhalten. Diese können Sie schnell aus Untis heraus erzeugen und uns per E-Mail zukommen lassen.

- 1. Öffnen Sie Untis mit den Planungsdaten, in denen Ihr Problem besteht
- 2. Im Menü START finden Sie den Menüpunkt HILFETHEMEN. Klicken Sie dort auf den kleinen Pfeil nach unten.

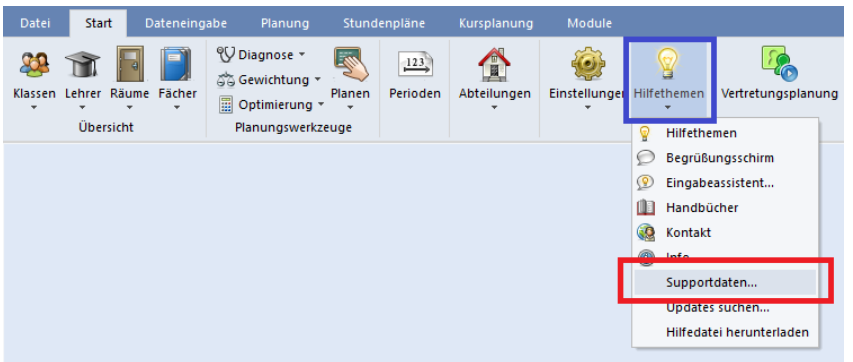

- 3. In dem sich öffnenden Menü finden Sie den Punkt SUPPORTDATEN, den Sie anklicken.
- 4. Es öffnet sich ein Fenster, in welchem der Inhalt der Supportdaten geschildert wird. Bestätigen Sie diesen Dialog mit OK.

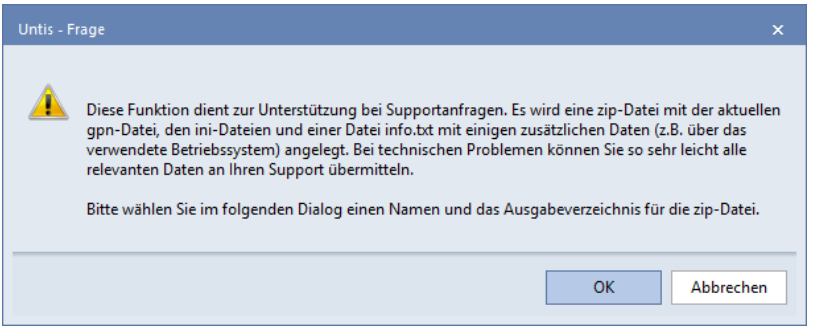

- 5. Speichern Sie die Datei SUPPORT.ZIP auf Ihrem PC ab.
- 6. Die erstellte Datei SUPPORT.ZIP senden Sie uns im Anschluss per E-Mail zu.

**Hinweis:** Mit Untis 2019 wird eine Verschlüsselung der Supportdaten eingeführt. Diese dient dem Datenschutz und soll sicherstellen, dass die in Untis geführten Daten sicher übermittelt werden können. Diese Supportdaten können ab Untis 2019 somit nur noch von autorisierten Supportmitarbeitern geöffnet werden!